# Training: Published Module from WORD USING CONNEXIONS STYLES<sup>\*</sup>

### Connexions

This work is produced by OpenStax-CNX and licensed under the Creative Commons Attribution License 3.0†

#### Abstract

This module shows how a Word document that uses the Connexions template and applies Connexions styles will look once it is published.

#### 1 Using the Word Importer

It's easy to use the Word template to prepare documents in MS Word for importing. We'll show you here some examples of what you can do in your Word document.

We strongly recommend that you practice importing this document into a module that you have created to see examples of the different kinds of CNXML you can create using the Word template.

First, as you see here, you can use headings to create sections and subsections. The H1 heading "Using the Connexions Word Importer" creates the first section. Let's create another...

#### 2 Text Markup Using the Word Template

We can use the text styles provided by the Word template to generate Connexions text markup tags when the Word document is imported. We'll go over the options here with examples - and we'll give each its own subsection using the H2 heading.

#### 2.1 Emphasis

The "CNXML Emphasis" style is used to give emphasis to some really important text. Use this style where you would have used bold or italics to emphasize particular words or phrases.

#### 2.2 Foreign

The CNXML Foreign style allows us to designate a term which is in another language than the rest of the text. For example, we can use it to mention our favorite Latin expression, cogito ergo sum. We can also point its usage at a website of our choice by marking it as a hyperlink in addition to CNXML Foreign: a well-known Spanish newspaper is El Mundo.

<sup>∗</sup>Version 1.1: Nov 12, 2010 2:04 pm -0600

<sup>†</sup>http://creativecommons.org/licenses/by/3.0/

#### 2.3 Code

With the CNXML Code style, we can designate text as code written in a computer programming language, such as the famous "hello world" program in C: main() {printf("hello, world\n");}. It's a really great program, huh?

NOTE: this will import as inline code. Here's the block code version:

```
main() {
printf("hello, world\n");
}
```
#### 2.4 Cite

The CNXML Cite style allows us to refer to non-electronic sources. For example, A Tale of Two Cities is a classic novel we can cite by Charles Dickens. Or we can cite a hyperlinked source by marking it as a hyperlink and then applying CNXML Cite: the full text of War and Peace<sup>1</sup> can now be read online.

#### 2.5 Term

With the CNXML Term style, we can designate key terms in our document. For this document, the Word template style is a critical and recurring term. We can also point this term at an example of its usage by marking it as a hyperlink and then applying CNXML Term: lolcats are the funniest things ever.

#### 2.6 Quote

Using the CNXML Quote (Block) style, we can designate a section of text as a block quote from another source. Speaking of that Dickens novel referenced above, the opening passage goes like this:

IT WAS the best of times, it was the worst of times, it was the age of wisdom, it was the age of foolishness, it was the epoch of belief, it was the epoch of incredulity, it was the season of Light, it was the season of Darkness, it was the spring of hope, it was the winter of despair, we had everything before us, we had nothing before us, we were all going direct to Heaven, we were all going direct the other way  $-$  in short, the period was so far like the present period, that some of its noisiest authorities insisted on its being received, for good or for evil, in the superlative degree of comparison only.

And here's an inline quote, marked up with CNXML Quote (Inline): ""To be, or not to be: that is the question" We could also point this at an online source by marking it as a hyperlink and then applying CNXML Quote (Inline): ""It was the best of times, it was the worst of times...""

#### 2.7 Hyperlinks and Cnxns

Using the Hyperlink style, we can create a hyperlink pointing to a URL. For example, here's a link to a website<sup>2</sup>. This will become a <link> element in your module.

We can also point at other modules or collections inside the Connexions repository  $-$  these will become  $\langle$ cnxn $\rangle$  elements in your module. For example, we can point to the latest versions of the first module<sup>3</sup> or to the CNXML tutorial collection<sup>4</sup>. We can also point to specific elements within modules, such as the last

<sup>1</sup>http://www.online-literature.com/tolstoy/war\_and\_peace/

 $^{2}$ http://cnx.org/

 $3"Thenes" <$ http://cnx.org/content/m0000/latest/>

 $4$ Connexions Tutorial and Reference <http://cnx.org/content/col10151/latest/>

paragraph of the above module<sup>5</sup>, or specific versions of a module or collection, such as version 2.3 of the first  $\rm{module}^6$  or version 1.1 of the  $\rm{CNXML}$  tutorial<sup>7</sup>.

We can also point at specific locations within this document using hyperlinks. First, we can point at any section title created using the H1, H2,  $\dots$  styles, such as the first section (Section 1: Using the Word Importer). Second, we can point at top of the document (Section 1: Using the Word Importer). Third, we can point at any bookmark we have inserted into the document, such as the caption of the figure (p. 4) or the third item of the enumerated list (list, p. 6) that both follow.

#### 2.8 Exercise

We can make exercises that only have problems. To do so, mark them up using the CNXML Exercise (Problem) style:

#### Exercise 1

How much wood would a woodchuck chuck if a woodchuck could chuck wood?

We can also make exercises that have problems and solutions by following the text marked CNXML Exercise (Problem) with some more text marked CNXML Exercise (Solution):

Why did the chicken cross the road?

2.9 Theorems

We can have theorems with or without proofs. To make a theorem statement, we can use the CNXML Theorem (Statement) style:

#### Theorem 1:

I am totally awesome.

To construct a theorem with both a statement and a proof, we use CNXML Theorem (Statement) followed by CNXML Theorem (Proof):

#### Theorem 2:

I am not totally awesome.

#### Proof:

(contradiction) If I were totally awesome, I would not smell so bad. I smell bad. Therefore, I am not totally awesome.

#### 2.10 Definitions

We can have terms with definitions. To do so, we mark the term using the CNXML Definition (Term) style, and we follow it with the explanation marked using the CNXML Definition (Meaning) style:

#### Definition 1: Connexions

An online, open educational resource.

#### 2.11 Notes

We can create note boxes using the CNXML Note style:

NOTE: This is a note. I hope you're noting this note. Duly noted?

Exercise 2 (Solution on p. 7.)

 $5$ "Themes"  $\langle$ http://cnx.org/content/m0000/latest/#para5 $>$ 

 $^{6}$ "Themes" <http://cnx.org/content/m0000/2.3/>

 $^7$ Connexions Tutorial and Reference <http://cnx.org/content/col10151/1.1/>

#### 2.12 Examples

We can create example boxes using the CNXML Example style:

#### Example 1

Here's an example of an example. Egad!

### 3 Other Objects

We can do more than just mark up text using the Word importer. We can also add images to our document, create tables, add lists, and even insert mathematical expressions. . .

#### 3.1 Images

You can insert images into your Word document as you would normally, and they will import. It's best to stick to images with .eps, .png, .jpeg, or .gif extensions. Images of other file types may not import at all or may not import well. As an example of a successful image, we'll put a graphic representation of the Course Composer here.

We can preceed this this with text mared in the CNXML Figure Title style to give it a title, and follow it with text marked in the CNXML Figure Caption style to give it a caption:

#### Image title

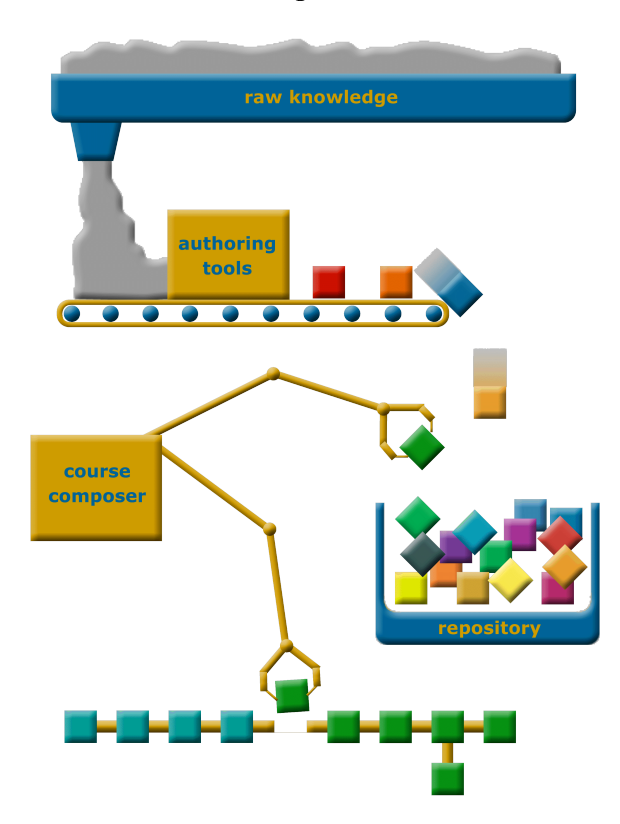

Figure 1: Image Caption

#### 3.2 Tables

Using the built-in Word table editor, we can create tables which are easily imported. Consider the following example comparing some open education resources:

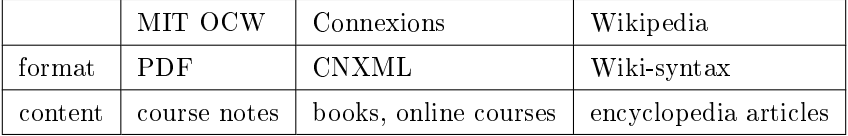

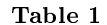

#### 3.3 Lists

A table entry can include single-paragraph text, an image, or a mathematical expression (entered as discussed below). It cannot include a list or multiple paragraphs of text.

We can create both bulleted and numbered lists using Word and import them using the Word importer. Here's an example bulleted list with all the different text markup styles:

- H1, H2, H3, etc.
- CNXML Emphasis
- CNXML Foreign
- CNXML Code
- CNXML Cite
- CNXML Term
- CNXML Quote
- Hyperlink

And here's an example numbered lists with the steps to importing a document using the Word importer:

- 1. Obtain the Word template
- 2. Prepare your document in Word using the template
- 3. Import the Word document
- 4. Edit the CNXML generated by the importer using the Edit-in-Place tool

#### 3.4 Mathematics

We can include mathematics in our Word document using Word's built-in Equation Editor 3.0. These mathematical objects are imported as Presentation MathML in our document.

These equations can be as simple as  $x = y$ , or they can be more complicated, as is the solution to a quadratic equation:

$$
x = \frac{-b \pm \sqrt{b^2 - 4ac}}{2a} \tag{1}
$$

Or they can be even more complicated, like the classic Fourier transform:

$$
c_k = \frac{1}{T} \int_0^T s(t) e^{-j\frac{2\pi kt}{T}} dt
$$
\n(2)

#### 3.5 Footnotes

Finally, footnotes inserted using Word's footnote tool will import as module footnotes.<sup>8</sup>

Finally, we can designate a glossary section for our module. We must first give it a title and mark that with the CNXML Glossary Section style. Then, for each glossary element we wish to include, we mark the term portion with CNXML Definition (Term) and the meaning portion with CNXML Definition (Meaning), as we did before in the body of our document.

 $8$ See - here's a footnote!

## Solutions to Exercises in this Module

Solution to Exercise (p. 3) To get to the other side.

# **Glossary**

Definition 2: Doe A deer. A female deer.